<span id="page-0-0"></span>新建计划

功能入口

入口1:点击"常规计划"界面操作区的 新建计划( + 新建计划 ) 按钮。

入口2: 设置"常规计划"界面为"树型展示方式", 在列表区文件夹的更多操作选择 新建 > 计划 。

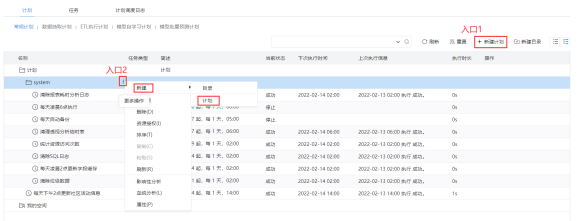

<span id="page-0-1"></span>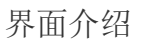

"新建计划"窗口分为"计划设置区、功能按钮区",如下图:

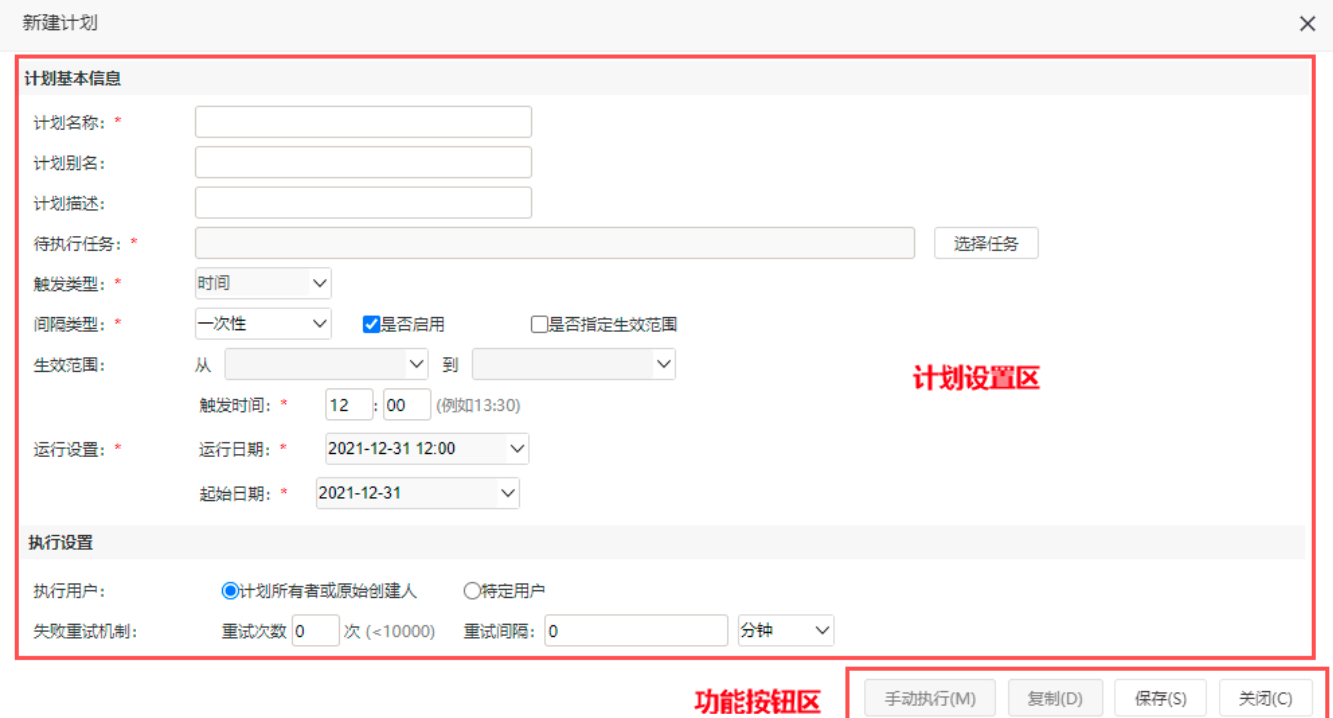

### <span id="page-0-2"></span>1. 计划设置区

计划设置区的各设置项说明如下:

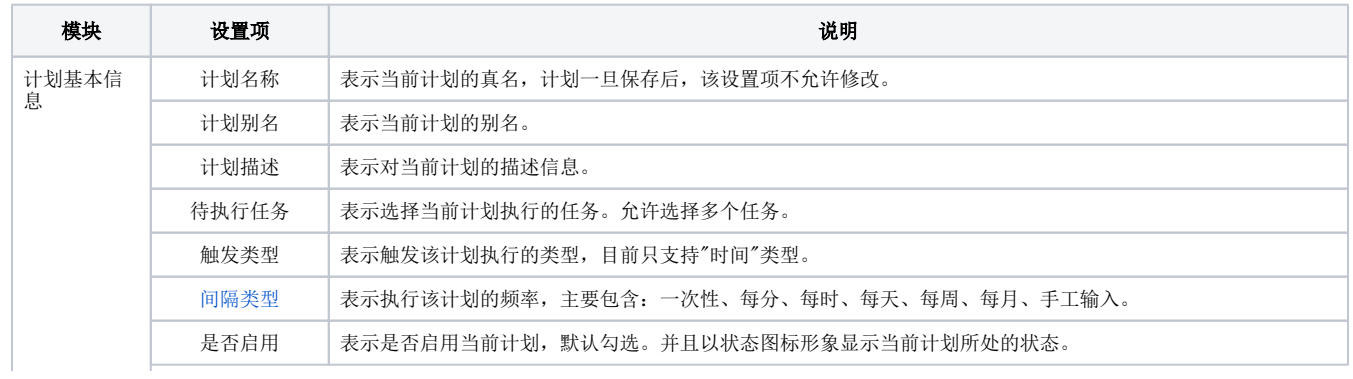

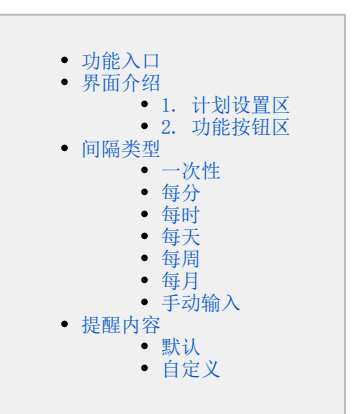

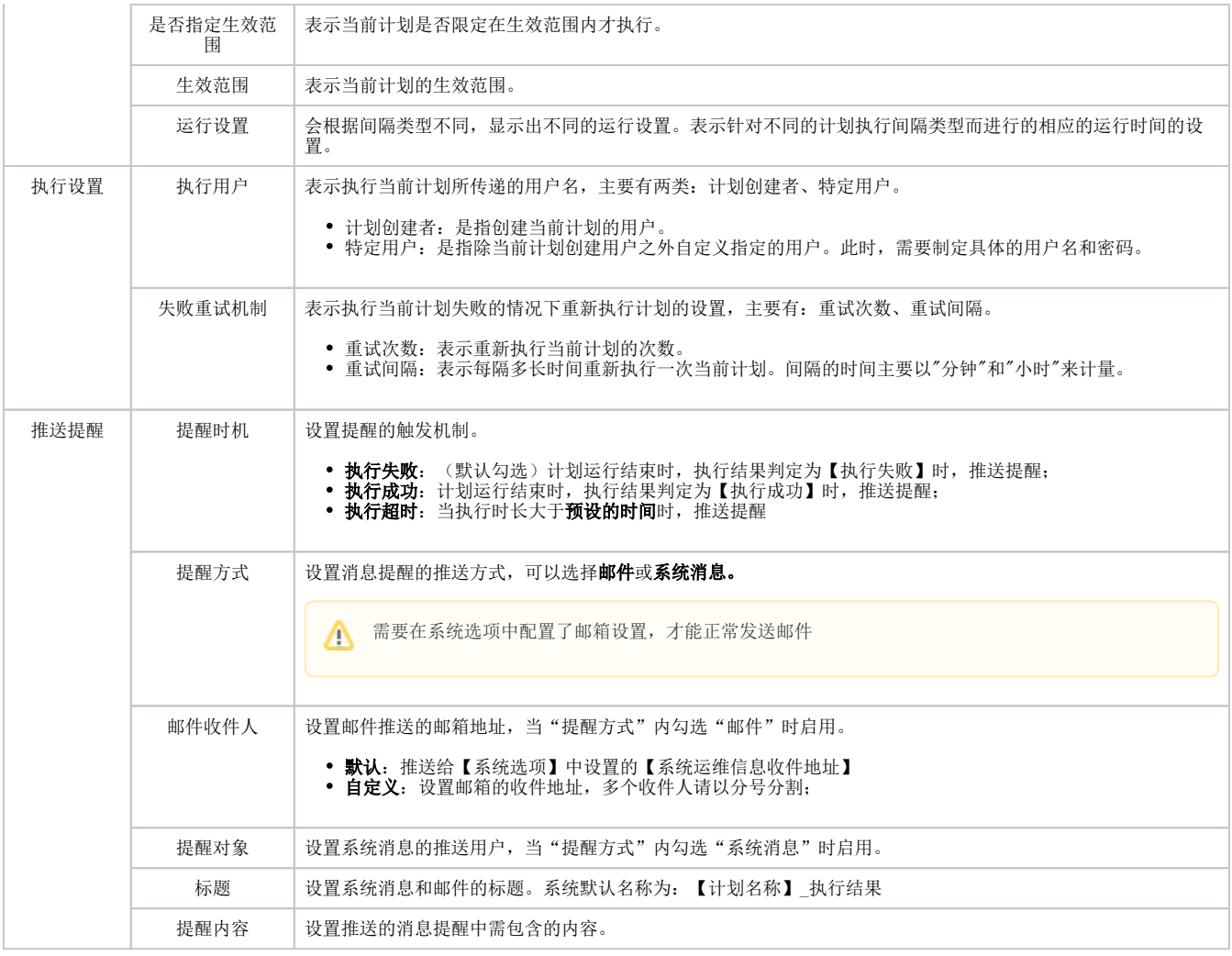

## <span id="page-1-0"></span>2. 功能按钮区

功能按钮区的各功能按钮说明如下:

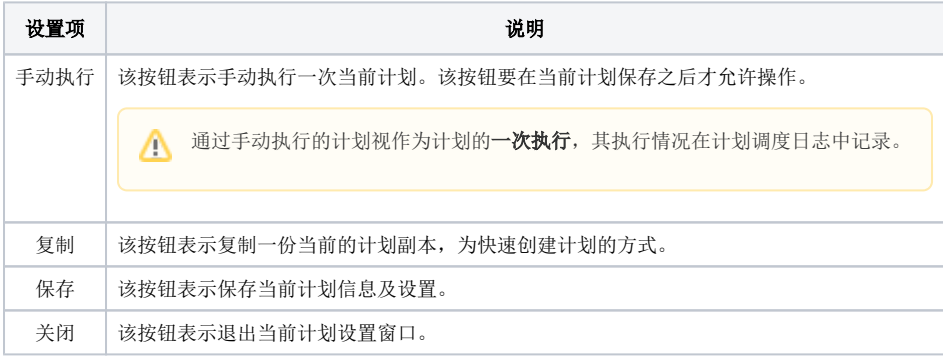

# <span id="page-1-1"></span>间隔类型

间隔类型表示执行该计划的频率,主要包含:一次性、每分、每时、每天、每周、每月、手工输入。

运行设置会根据间隔类型不同,显示出不同的运行设置。表示针对不同的计划执行间隔类型而进行的相应的运行时间的设置。

# <span id="page-1-2"></span>一次性

一次性:表示计划只执行一次。执行完计划后,计划的启用状态变为停止,即计划的"是否启用"选项的勾选状态变为不勾选。 运行设置包含"触发时间"和"运行日期"设置。可以根据需要修改。

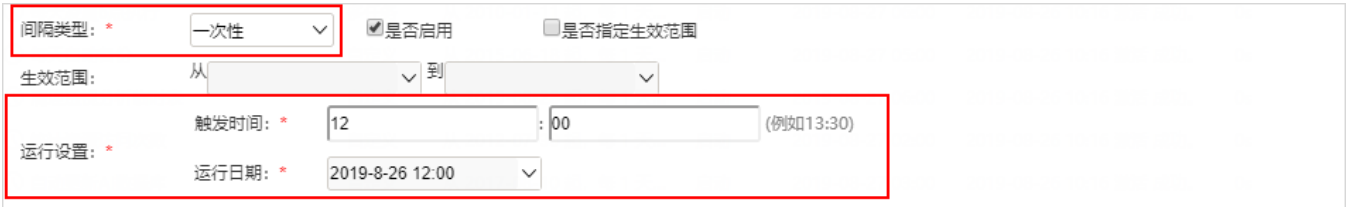

#### <span id="page-2-0"></span>每分

每分:表示计划按分钟的频率执行。

运行设置包含"触发时间"、"间隔时间" 和"起始日期"。其中

- "触发时间"默认是为12:00;
- "起始日期"默认值取当前系统时间;
- "间隔时间"默认值为每"1"分钟为一次执行间隔时数。

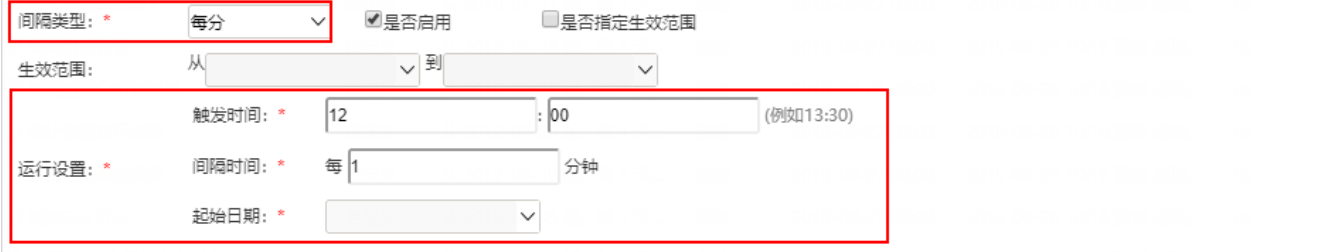

#### <span id="page-2-1"></span>每时

每时:表示计划按时的频率执行。

运行设置包含"触发时间"、"间隔时间" 和"起始日期"。其中

- "触发时间"默认是为12:00;
- "起始日期"默认值取当前系统时间;
- "间隔时间"默认值为每"1"时为一次执行间隔时数。

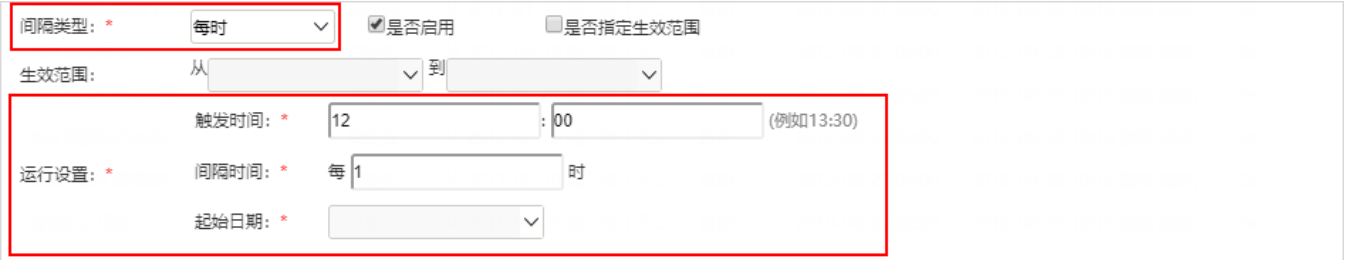

#### <span id="page-2-2"></span>每天

每天:表示计划按天的频率执行。

运行设置包含"触发时间"、"间隔时间" 和"起始日期"。其中,

- "触发时间"默认是为12:00;
- "起始日期"默认值取当前系统时间;
- "间隔时间"默认值为每"1"天为一次执行间隔时数。

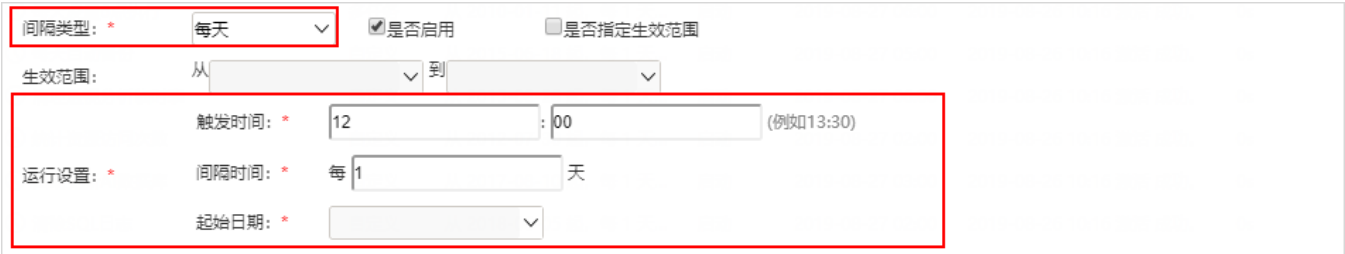

#### <span id="page-3-0"></span>每周

每周:表示计划按周的频率执行。

运行设置包含"触发时间"和"选择周几"。其中,

"触发时间"默认是为12:00; "选择周几"列举出周一到周日供选择。

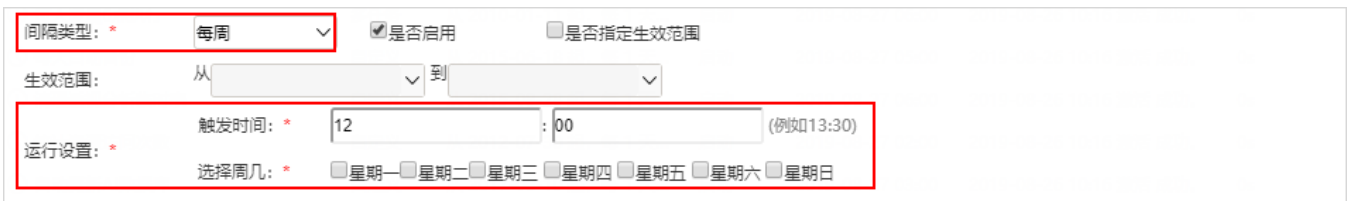

### <span id="page-3-1"></span>每月

每月:表示计划按月的频率执行。

运行设置包含"触发时间"、"间隔时间"和"选择月份"。其中,

- "触发时间"默认是为12:00;
- "间隔时间"可以设置这个月的某几天或是这个月的某周的星期几;
- "选择月份"列举出1月到12月供选择。

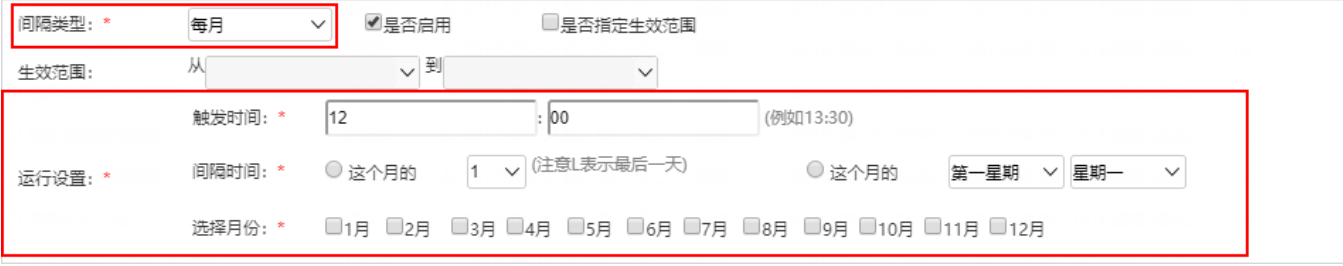

### <span id="page-3-2"></span>手动输入

当固定的频率仍然不满足需要时,可以通过手动输入表达式的方式设置自己想要的频率。如下示例,表示每5分钟执行一次。

CRON表达式书写规则,可以在搜索百度获得。

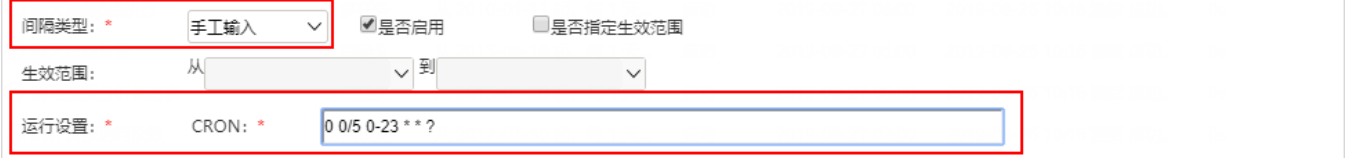

## <span id="page-3-3"></span>提醒内容

设置推送的消息提醒中需包含的内容,可以使用系统默认值也可自定义其内容。

### <span id="page-3-4"></span>默认

使用系统内置的全部提醒内容以及固定的消息提醒格式,提醒内容包含:任务ID、任务名称、执行结果、执行时长、开始执行时间、结束执行时间、关 联资源ID、关联资源名称、异常说明、日志导出。

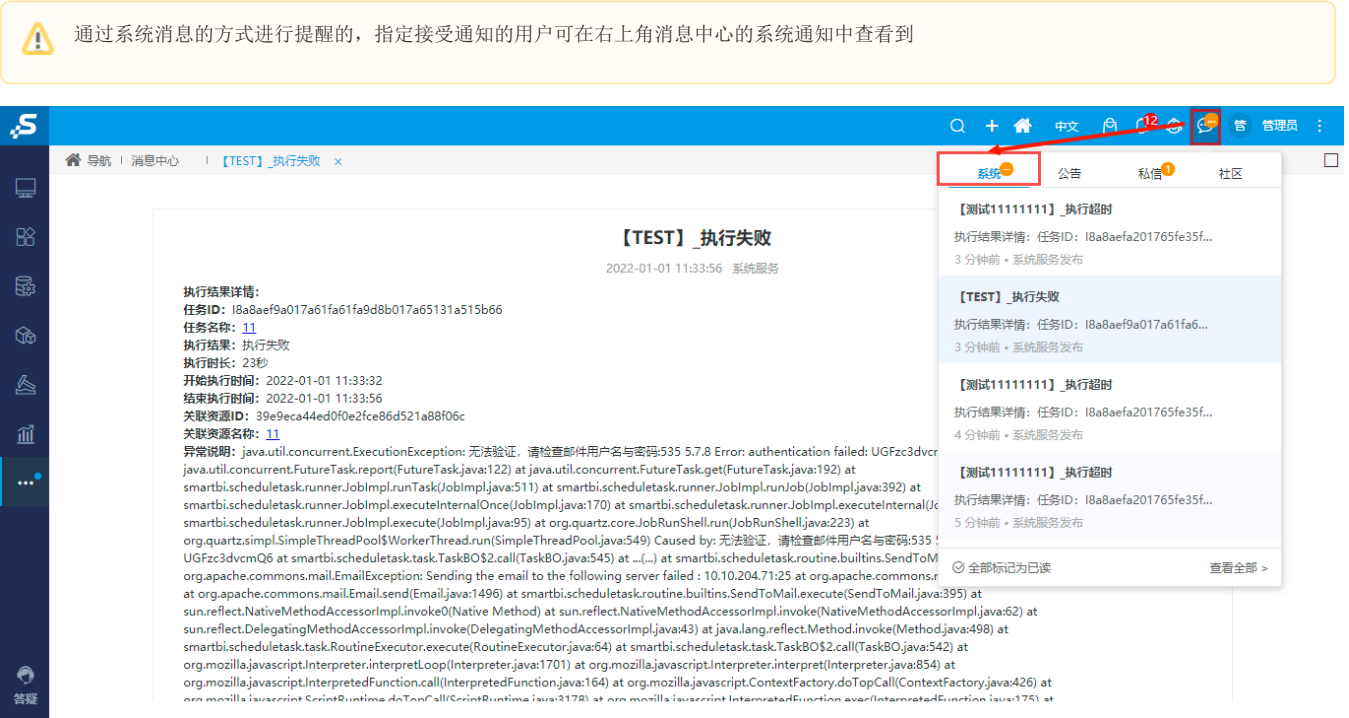

# <span id="page-4-0"></span>自定义

用户可以自定义需要推送的提醒内容和格式,可根据用户手动设定的内容和排列显示每个任务的详情信息

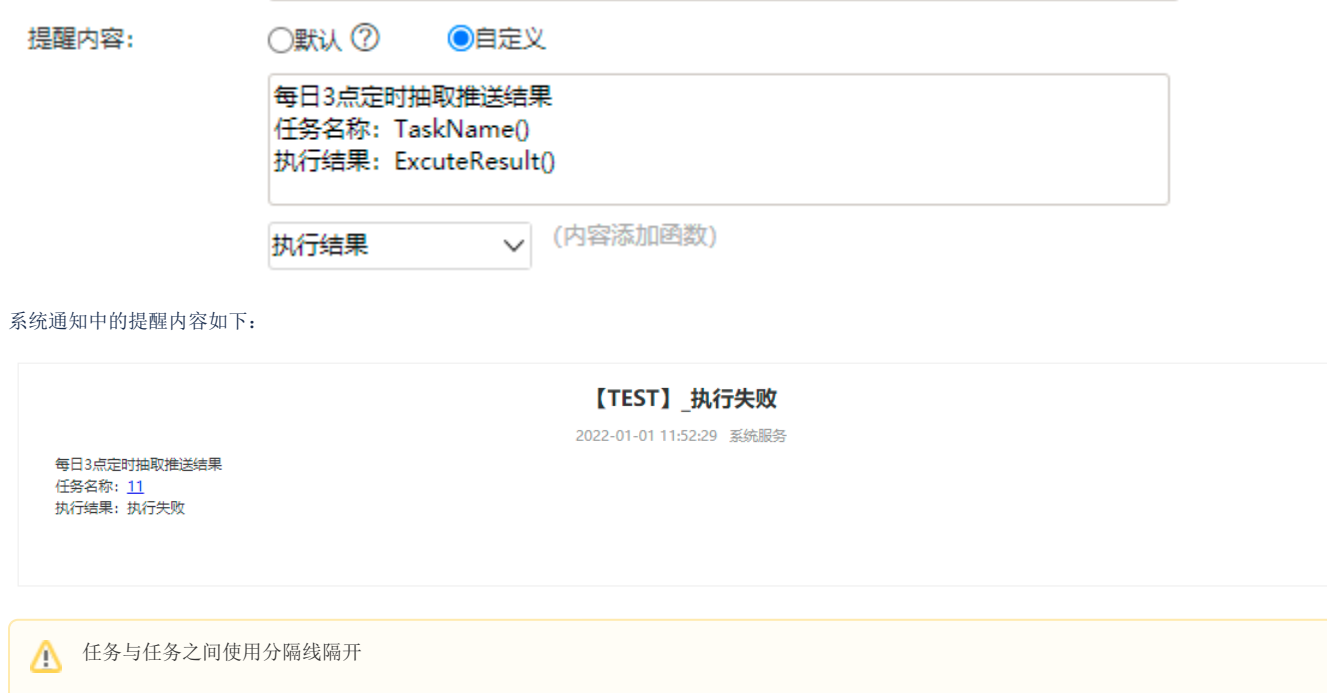